### **УТВЕРЖДАЮ**

**Заместитель директора** Н. П. Муравская 号星  $M.TL$ *0 9* **2015 г.**

### **Государственная система обеспечения единства измерений**

**Дефектоскопы вихретоковые для внутрнтрубного контроля Apollo**

## **МЕТОДИКА ПОВЕРКИ**

### **МП 050.Д4-15**

10.63393-16

**Главный метролог ФГУП «ВНИИОФИ» С.Н. Негода**  $\mathcal{Q} \mathcal{Q}$  2015 **r**.  $22$ »  $\alpha$ 

# СОДЕРЖАНИЕ

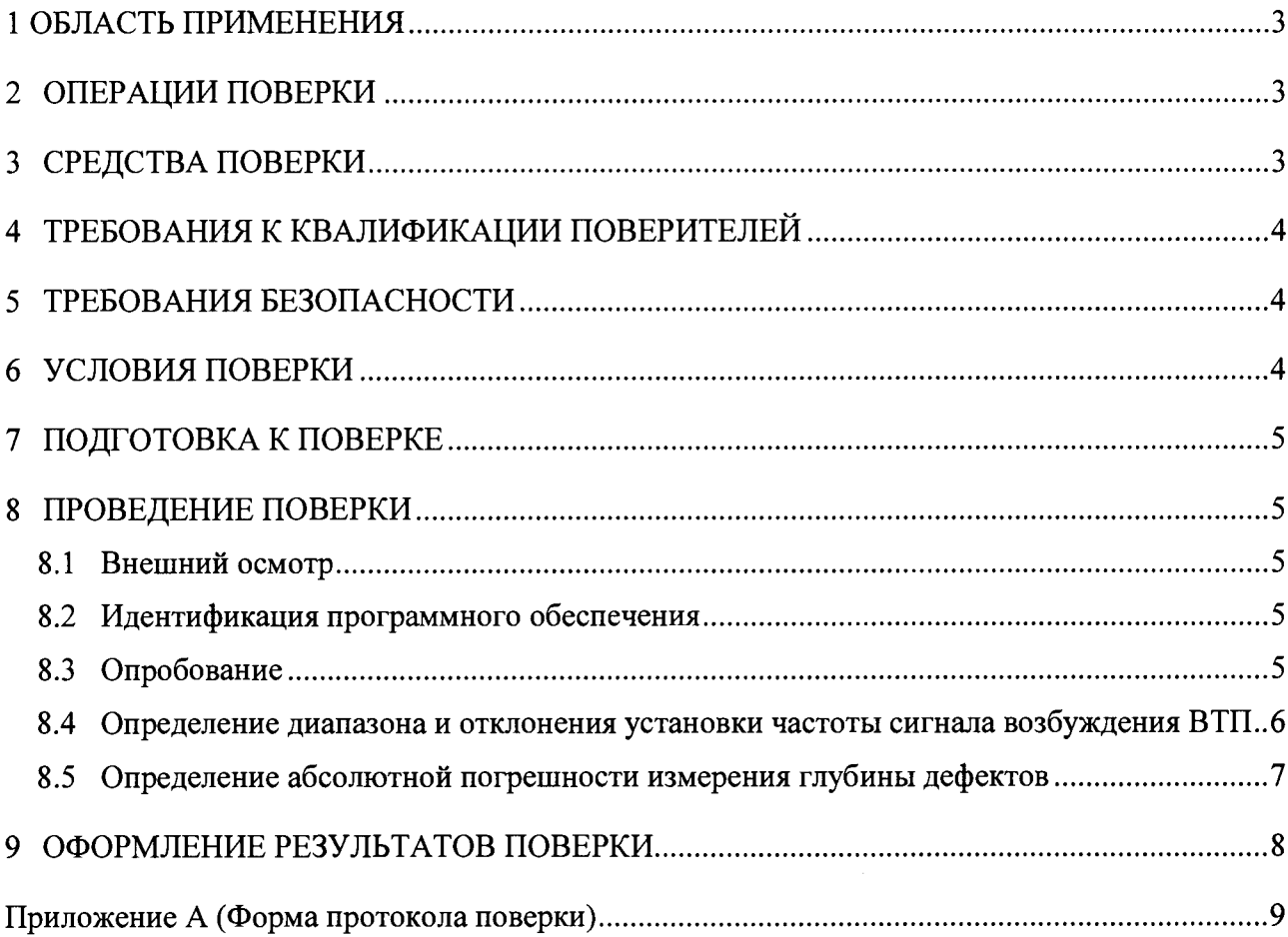

 $\label{eq:2} \mathcal{L}_{\text{eff}} = \mathcal{L}_{\text{eff}} \left( \mathcal{L}_{\text{eff}} \right)$ 

### **1 ОБЛАСТЬ ПРИМЕНЕНИЯ**

**Настоящая методика поверки распространяются на дефектоскопы вихретоковые для внутритрубного контроля Apollo (далее по тексту - приборы или дефектоскопы), изготовленные GE Inspection Technologies, LP, США и устанавливает методы и средства их первичной и периодических поверок.**

**Дефектоскопы предназначены для выявления сквозных дефектов и измерения глубины несквозных дефектов (коррозионный износ) в основном металле теплообменных труб и конденсаторов электростанций.**

**Межповерочный интервал - 1 год.**

### <span id="page-2-0"></span>**2 ОПЕРАЦИИ ПОВЕРКИ**

**2.1 При проведении первичной (в том числе после ремонта) и периодической поверки должны выполняться операции, указанные в таблице 1.**

|           | Наименование операции                                                                                           | Номер пункта |
|-----------|----------------------------------------------------------------------------------------------------|--------------|
| $N_2$     |                                                                                                    | методики     |
| $\Pi/\Pi$ |                                                                                                    | поверки      |
|           | Внешний осмотр                                                                                                  | 8.1          |
|           | Идентификация программного обеспечения (ПО)                                                                     | 8.2          |
|           | Опробование                                                                                                    | 8.3          |
| 4         | Определение диапазона и отклонения установки частоты<br>сигнала возбуждения вихретоковых преобразователей (ВТП) | 8.4          |
|           | Определение абсолютной погрешности измерения глубины<br>дефектов                                                | 8.5          |

**Таблица 1 - Операции первичной и периодической поверок**

**2.2 Поверку средств измерений осуществляют аккредитованные в установленном порядке в области обеспечения единства измерений юридические лица и индивидуальные предприниматели.**

**2.3 Поверка дефектоскопа прекращается в случае получения отрицательного результата при проведении хотя бы одной из операций, а дефектоскоп признают не прошедшим поверку. При получении отрицательного результата по пунктам 8.3, 8.5 методики поверки признается непригодным ВТП, если хотя бы с одним ВТП из комплекта дефектоскоп полностью прошел поверку.**

### **3 СРЕДСТВА ПОВЕРКИ**

**3.1 Рекомендуемые средства поверки указаны в таблице 2.**

**3.2 Средства поверки должны быть поверены и аттестованы в установленном порядке.**

**3.3 Приведенные средства поверки могут быть заменены на их аналог, обеспечивающие определение метрологических характеристик дефектоскопов с требуемой точностью.**

Таблица 2 - Средства поверки

| Номер            | Наименование средства измерения или вспомогательного                                                                   |  |  |
|------------------|----------------------------------------------------------------------------------------------------|--|--|
| пункта (раздела) | оборудования, номер документа, регламентирующего технические                                                           |  |  |
| методики         | требования к средству, разряд по государственной поверочной схеме                                                      |  |  |
| поверки          | и (или) метрологические и основные технические характеристики                                                          |  |  |
|                  | Осциллограф цифровой TDS2012B.                                                                                         |  |  |
|                  | Полоса пропускания от 0 до 40 МГц. Пределы допускаемой                                                                 |  |  |
| 8.4              | абсолютной погрешности измерения временных интервалов $\pm$ (Kp/250 +                                                  |  |  |
|                  | + 50 $\cdot$ 10 <sup>-6</sup> $\cdot$ Т <sub>изм</sub> + 0,6 не) с, где Кр – коэффициент развертки, Т <sub>изм</sub> – |  |  |
|                  | измеряемый временной интервал в с. Пределы допускаемой                                                                 |  |  |
|                  | относительной погрешности измерения частоты сигнала $\pm$ 0,5 %.                                                       |  |  |
|                  | Комплект мер моделей дефектов теплообменных труб парогенераторов                                                       |  |  |
|                  | КММД-ПГ-16/13.                                                                                                    |  |  |
|                  | Мера КММД-ПГ-16/13-№1: выполнено одно сквозное отверстие                                                               |  |  |
|                  | (глубина 100 % толщины стенки), глухие сверления с плоским дном                                                        |  |  |
|                  | глубиной 75, 55, 35, 15 % толщины стенки, проточка на внешнем                                                          |  |  |
| 8.3, 8.5         | диаметре глубиной 10 % толщины стенки. Погрешность измерения                                                           |  |  |
|                  | глубин искусственных дефектов $\pm$ 3,5 % толщины стенки.                                                              |  |  |
|                  | Мера КММД-ПГ-16/13-№2: 6 сквозных отверстий диаметром 0,40; 0,45;                                                      |  |  |
|                  | $0,60; 0,80; 1,0; 1,55$ мм. Погрешность измерения диаметров                                                            |  |  |
|                  | искусственных дефектов $\pm$ 0,03 мм                                                                                   |  |  |

### **4 ТРЕБОВАНИЯ К КВАЛИФИКАЦИИ ПОВЕРИТЕЛЕЙ**

**Лица, допускаемые к проведению поверки, должны изучить устройство и принцип работы поверяемого прибора и измерительной аппаратуры по эксплуатационной документации.**

### **5 ТРЕБОВАНИЯ БЕЗОПАСНОСТИ**

**5.1 При подготовке и проведении поверки должно быть обеспечено соблюдение требований безопасности работы и эксплуатации для оборудования и персонала, проводящего поверку, в соответствии с приведенными требованиями безопасности в нормативно-технической и эксплуатационной документации на средства поверки и на дефектоскоп.**

**5.2 Поверку производить только после ознакомления и изучения эксплуатационной документации на средства поверки.**

**5.3 При проведении поверки должны соблюдаться требования ГОСТ 12.3.019-80 «Испытания и измерения электрические. Общие требования безопасности».**

**5.4 Освещенность рабочего места поверителя должна соответствовать требованиям Санитарных правил и норм СанПиН 2.2.1/2.1.1.1278-03.**

### **6 УСЛОВИЯ ПОВЕРКИ**

**6.1 При проведении поверки должны быть выполнены следующие условия:**

- **температура окружающей среды (20 ± 5) °С;**
- **относительная влажность воздуха от 30 до 80 %;**
- **атмосферное давление (100 ± 4) кПа [(750 ± 30) мм рт.ст.].**

**6.2. Внешние электрические и магнитные поля должны отсутствовать, либо находиться в пределах, не влияющих на работу дефектоскопа.**

### **7 ПОДГОТОВКА К ПОВЕРКЕ**

**7.1 Если дефектоскоп и измерительная аппаратура до начала измерений находились в климатических условиях, отличающихся от указанных в п. 6.1 методики поверки, то дефектоскоп нужно выдержать при этих условиях два часа и средства измерения выдержать не менее часа, или времени, указанного в эксплуатационной документации.**

**7.2 Перед проведением поверки, средства поверки и дефектоскоп подготовить к работе в соответствии с эксплуатационной документацией средств поверки и руководством по эксплуатации (РЭ) на дефектоскоп.**

### **8 ПРОВЕДЕНИЕ ПОВЕРКИ**

#### **8.1 Внешний осмотр**

**8.1.1 При внешнем осмотре должно быть установлено соответствие дефектоскопа следующим требованиям:**

**- комплектность поверяемого прибора в соответствии с технической документацией;**

**- отсутствие механических повреждений дефектоскопа и ВТП;**

**- наличие маркировки электронного блока дефектоскопа и ВТП.**

**8.2.1 Дефектоскоп считается прошедшим операцию поверки с положительным результатом, если выполняются требования п.8.1.1 методики поверки.**

### **8.2 Идентификация программного обеспечения**

**8.2.1 Подключить к электронному блоку дефектоскопа компьютер типа ноутбук (далее - компьютер), вихретоковый преобразователь согласно РЭ на дефектоскоп. Включить дефектоскоп, компьютер.**

**8.2.2 Вставить в ноутбук ключ USB, предназначенный для защиты программного обеспечения (ПО). Запустить ПО «Apollo Acquisition Software».**

**8.2.3 На панели меню программы выбрать вкладку «Помощь», далее выбрать меню «About Apollo-ACQ» (О системе Apollo-ACQ). В появившемся диалоговом окне RMTA, прочитать идентификационное наименование и номер версии ПО.**

**8.2.4 Дефектоскоп считается прошедшим операцию поверки с положительным результатом, если идентификационные данные ПО дефектоскопа соответствуют значениям, приведенным в таблице 3.**

**Таблица 3 - Идентификационные данные ПО дефектоскопа**

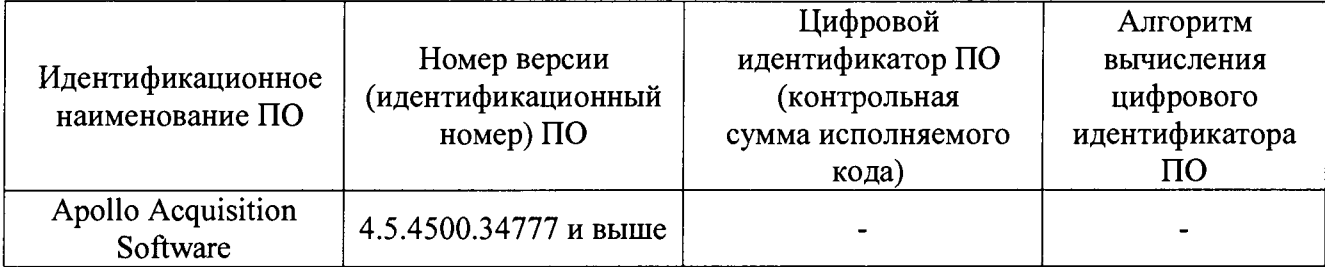

### **8.3 Опробование**

**8.3.1 Выполнить пункты 8.2.1, 8.2.2 методики поверки.**

**8.3.2 Выбрать подключенное оборудование в ПО и установить параметры контроля в соответствии с разделом 4 РЭ на ПО.**

**8.3.3 Выполнить балансировку дефектоскопа в соответствии с РЭ - опция «Balance Inputs (Обеспечение баланса вводов)». Для этого опорный и рабочий вихретоковые преобразователи установить внутри бездефектного участка мер из комплекта мер моделей дефектов теплообменных труб парогенераторов КММД-ПГ-16/13 (далее - комплект мер).**

**8.3.4 Вывести на экран окно с ленточной диаграммой «Stripchart (Ленточная диаграмма)» и окно с фигурой Лиссажу «Lissajous (Лиссажу)».**

**8.3.5 Установить ВТП на бездефектный участок меры КММД-ПГ-16/13-№1 из комплекта мер (далее - мера №1).**

**8.3.6 Запустить сбор данных, нажав на инструментальной панели кнопку «Start (Запуск)».**

**8.3.7 Провести ВТП внутри меры №2. Перемещение преобразователя выполнять с постоянной скоростью.**

**8.3.8 Остановить сбор данных, нажав на инструментальной панели кнопку «Stop (Останов)».**

**8.3.9 В окнах ленточной диаграммы и фигуры Лиссажу должны отображаться сигналы от моделей дефектов меры №2. Проверить наличие сигналов от моделей дефектов на всех каналах ВТП.**

**8.3.10 Проверку по пунктам 8.3.1 - 8.3.9 методики поверки выполнить для всех ВТП, входящих в комплектность дефектоскопа.**

**8.3.11 Дефектоскоп считается прошедшим операцию поверку с положительным результатом, если работоспособны все ВТП, и на экране отображаются сигналов от дефектов, расположенных на мере №2.**

#### **8.4 Определение диапазона и отклонения установки частоты сигнала возбуждения ВТП**

**8.4.1 Отключить от электронного блока дефектоскопа ВТП. К выходным контактам генератора разъема «Probe (датчик)» дефектоскопа (рисунок 1) подключить вход осциллографа с помощью пробника из комплекта осциллографа.**

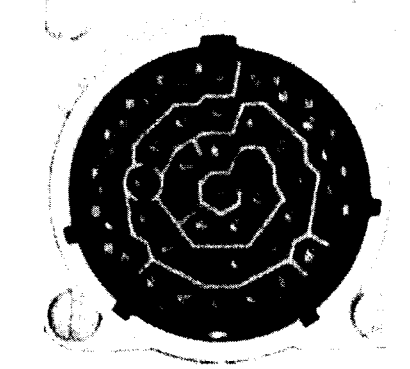

**Рисунок 1 - Разъем «Probe (датчик)»**

**8.4.2 В настройках генератора дефектоскопа (рисунок 2) для всех каналов установить частоту сигнала возбуждения ВТП 10 Гц.**

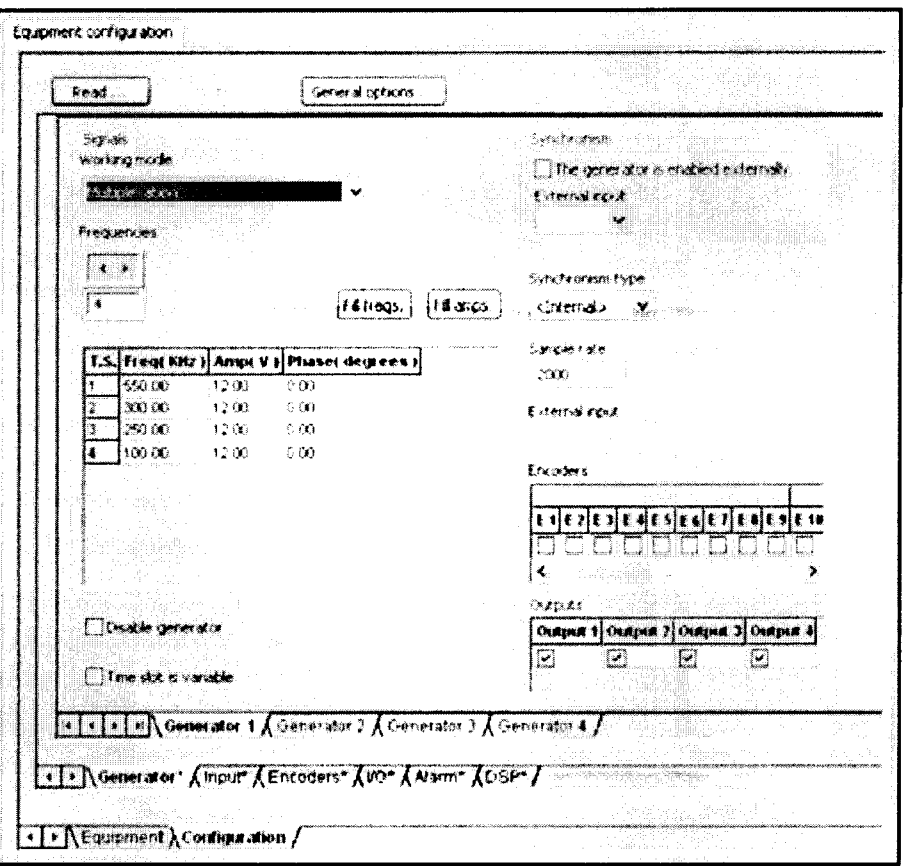

Рисунок 2 - Конфигурация генератора в дефектоскопе

8.4.3 Запустить сбор данных, нажав на инструментальной панели кнопку «Start (Запуск)».

8.4.4 Измерить на экране осциллографа частоту сигнала возбуждения ВТП.

8.4.5 Остановить сбор данных, нажав на инструментальной панели кнопку «Stop (Останов)».

8.4.6 Вычислить отклонение установки частоты сигнала возбуждения ВТП по формуле:

$$
\Delta F = \frac{(F_{\text{ycm}} - F_{\text{u2M}})}{F_{\text{u2M}}} \cdot 100\% \, \, \text{N} \tag{1}
$$

где F<sub>vcr</sub> - частота, установленная на дефектоскопе Гц;

F<sub>изм</sub> - частота, измеренная на осциллографе, Гц.

8.4.7 Выполнить измерения по пунктам 8.4.2 - 8.4.6 методики поверки для значений частот, установленных на дефектоскопе из ряда 1, 100, 250, 500, 1000, 10000 кГц.

8.4.8 Дефектоскоп считается прошедшим операцию проверку с положительным результатом, если отклонение установки частоты сигнала возбуждения ВТП не более  $\pm$  5 % в диапазоне установки частоты сигнала возбуждения ВТП от 10 Гц до 10 МГц.

#### <span id="page-6-0"></span>8.5 Определение абсолютной погрешности измерения глубины дефектов

8.5.1 Выполнить пункты 8.3.1 - 8.3.8 методики поверки.

8.5.2 Для каждого канала построить фазовую калибровочную кривую в соответствии с РЭ на ПО, для определения глубины дефекта в зависимости от фазы сигнала. Калибровочную кривую построить по четырем точкам (по сигналам от четырех дефектов), например, - сквозной дефект (100 %), 55 % и 15 % от толщины стенки, дефект в виде проточке на внутреннем диаметре. После построения калибровочной кривой получения фаза выбранного сигнала автоматически будет пересчитываться в глубину дефекта, выраженную в процентах от толщины стенки.

8.5.3 На каждом канале измерить на дефектоскопе глубины дефектов не задействованных при построении калибровочной кривой, например, с номинальными значениями глубины 75, 35 % от толщины стенки.

**8.5.4 Повторить операции по пунктам 8.5.1, 8.5.3 методики поверки еще два раза и вычислить средние арифметические значения измеренных дефектоскопом глубин моделей дефектов по формуле:**

$$
H_{\text{max}} = \frac{\sum H_i}{i}, \% \text{ толщины стенки}
$$
 (2)

**где Н, - измеренное значение глубины модели дефекта, % толщины стенки; i - количество измерений.**

**8.5.5 Вычислить абсолютную погрешность измерения глубины дефектов по формуле:**

$$
\Delta H = H_{\text{max}} - H_{\text{decomg}} \, ,\text{% толщины стенки} \tag{3}
$$

где Н<sub>изм</sub> - глубина дефекта, измеренная на дефектоскопе, % толщины стенки;

Н<sub>лейств</sub> - глубина дефекта, указанная в свидетельстве о поверке на меру, % толщины стенки.

**8.5.6 Измерения по пунктам 8.5.1 - 8.5.5 методики поверки выполнить со всеми ВТП, входящими в комплект дефектоскопа.**

**8.5.7 Дефектоскоп считается прошедшим операцию поверку с положительным результатом, если абсолютная погрешность измерения глубины дефектов не превышает ± 10 % от толщины стенки.**

#### **9 ОФОРМ ЛЕНИЕ РЕЗУЛЬТАТОВ ПОВЕРКИ**

**9.1 Результаты поверки заносятся в протокол. Рекомендуемая форма протокола поверки - приложение А.**

**9.2 При положительных результатах поверки оформляют свидетельство о поверке в установленной форме в соответствии с приказом Минпромторга России от 02.07.2015 г. №1815.**

**9.3 При отрицательных результатах поверки, дефектоскоп признается непригодным к применению и на него выдается извещение и непригодности в соответствии с приказом Минпромторга России от 02.07.2015 г. №1815 с указанием причин непригодности.**

**Исполнители:**

**Начатьник отдела испытаний и сертификации ФГУП «ВНИИОФИ»**

**Начапьник сектора МО НК отдела испытаний и сертификации ФГУП «ВНИИОФИ»**

**Д.С. Крайнов**

**А.В. Иванов**

**Инженер 2-ой категории сектора МО НК отдела испытаний и сертификации ФГУП «ВНИИОФИ» А.С. Неумолотов**

# **ПРИЛОЖЕНИЕ А (Форма протокола поверки)**

(рекомендуемое)

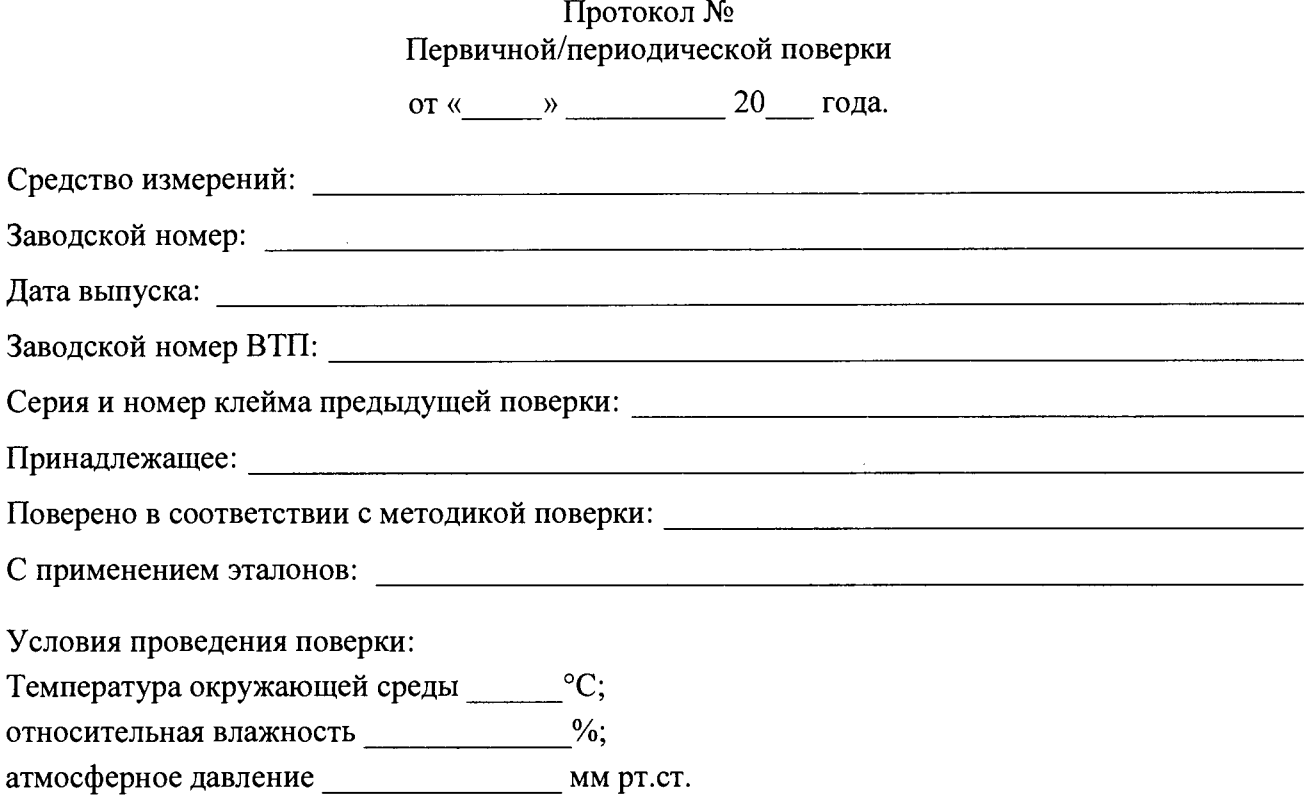

**Результаты поверки:**

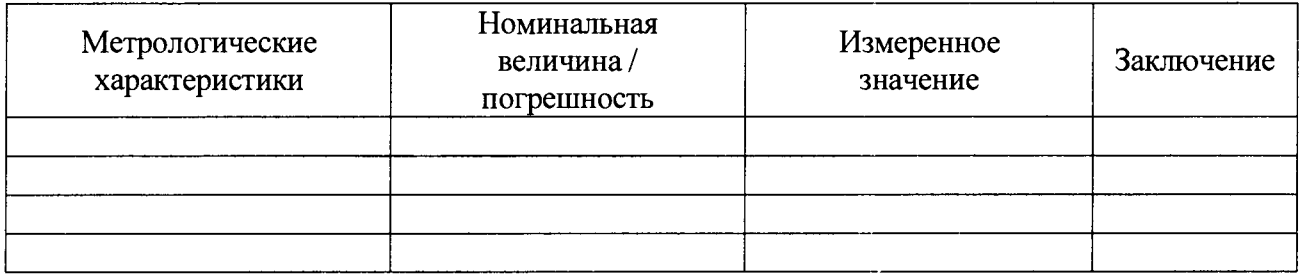

**Заключение:**

i sono con a concentrato della capaca della capaca della capaca di con alla capaca

Поверитель: / /

the contract of the contract of the contract of the contract of the contract of the contract of the contract of